## www.wolf-heiztechnik.de

## **CWL-Service Tool für den Installateur**

- **DE**
- Funktionen
- Status anzeigen lassen
- Parameter verwalten
- • Fehlerliste
- Datenlogbuch
- • Graphen anzeigen lassen

Für weitere Informationen: www.wolf-heiztechnik.de **DE**

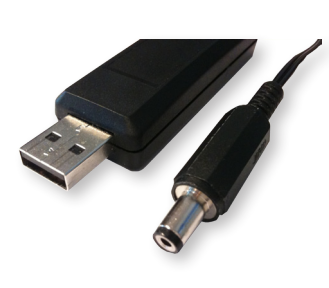

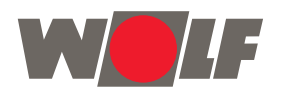

lassen

- 4. Nach der Installation wird das CWL-Service Tool automatisch gestartet.
- Wichtig: Der Anschluss des Service-Kabels hat in nachstehender Reihenfolge zu erfolgen!
- 
- **B** Arbeitsleiste
- **C** Reiterleiste
- **D** Statusleiste

*http://www.wolf-heiztechnik.de/downloads/download-center/softwares/*

3. Der Installationsassistent startet unmittelbar nach dem Herunterladen.

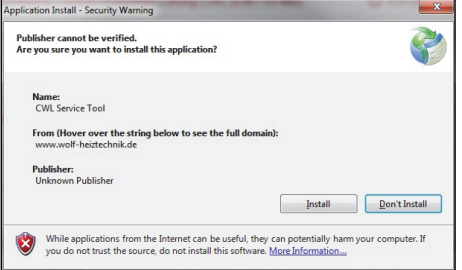

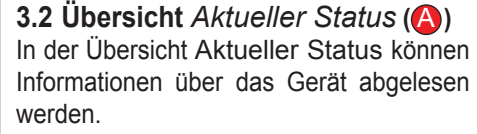

- 1. Fan-Daten
- 2. Umweltdaten
- 3. Betriebsinfo

Anzeige Werte der Felder:

- $Grün = Gültige(r) Wert(e)$
- $Rot$  = Wert(e) kann/können nicht abge- rufen werden
- Grau  $=$  Wert(e) nicht abgerufen

 Eingestellter Datenlogger ist in Betrieb

## **3.5.4 Status-LED**

Die LED-Kugel in der Ecke unten rechts zeigt den aktuellen Status der Verbindung an.

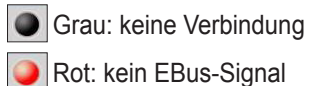

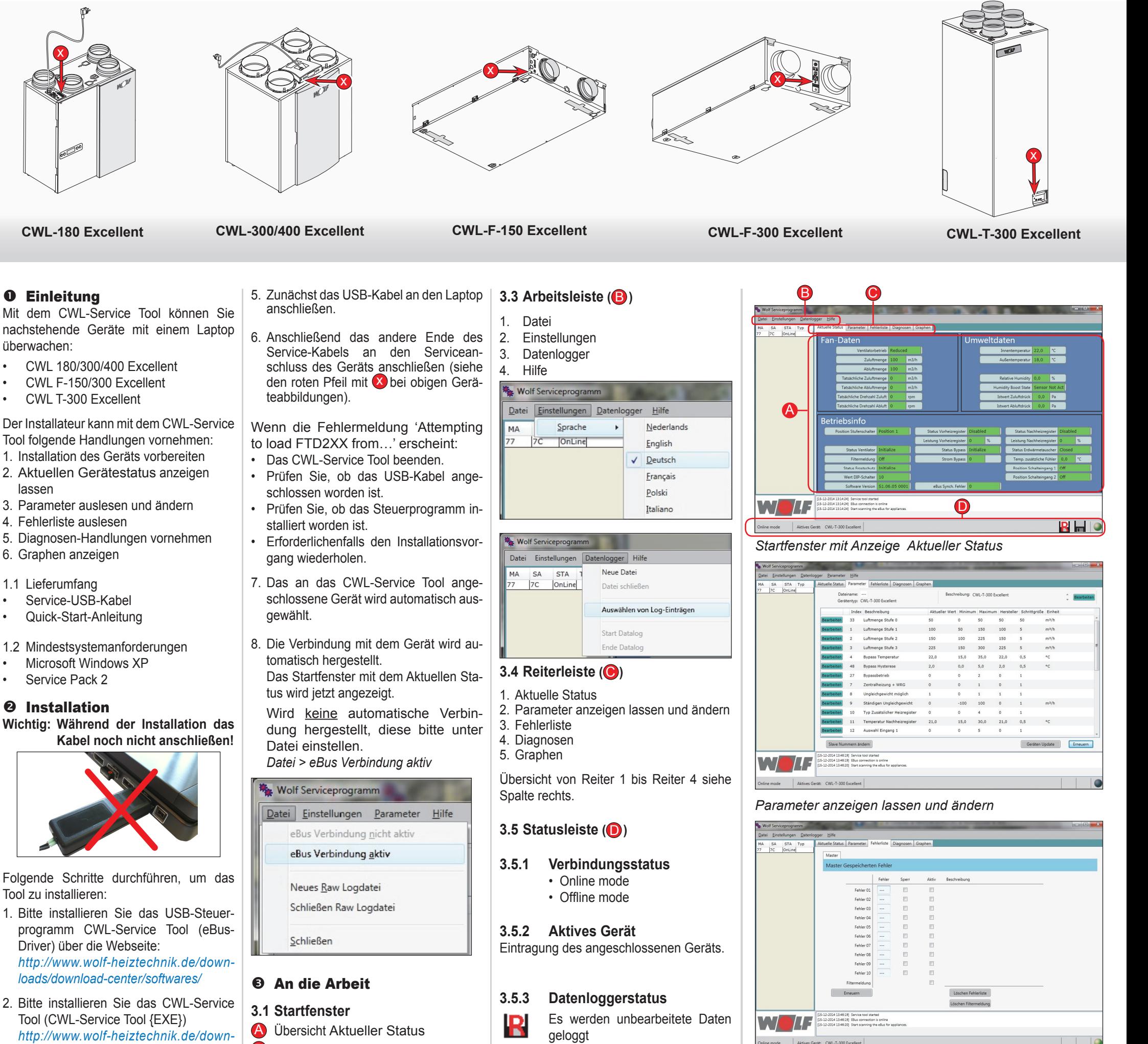

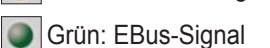

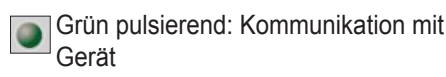

Gelb: Kommunikation mit Fehlern

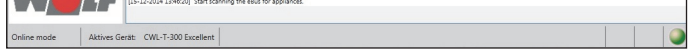

## *Fehlerliste*

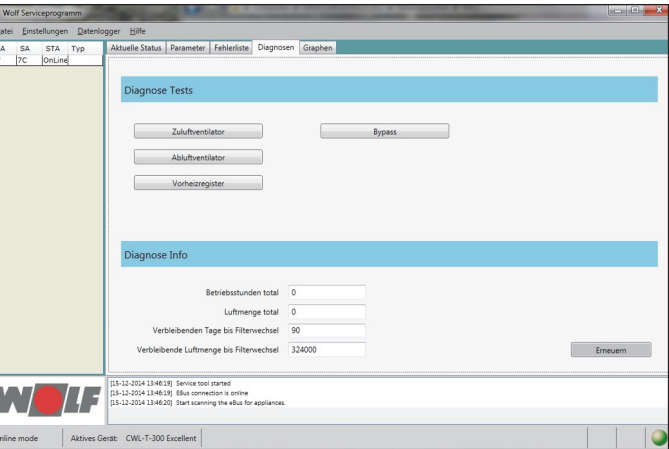

*Diagnosen*